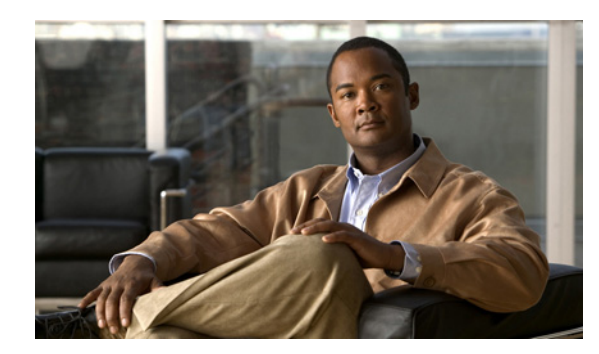

#### **CHAPTER 4**

# **Troubleshooting**

This chapter provides troubleshooting information for the XPS.

If a Catalyst 3750-X or 3560-X switch is attached to the XPS, you can troubleshoot it from Cisco Network Assistant or from the CLI. See the switch software configuration guide or the switch command reference guide on Cisco.com.

You can also access the Support and Documentation Website (<http://www.cisco.com/en/US/support/index.html>) for a list of known hardware problems and troubleshooting documentation.

# **LEDs**

Look at the LEDs for information when troubleshooting the switch. See the "LEDs" section on page 1-3 for descriptions of the LED colors and their meanings.

### <span id="page-0-0"></span>**Diagnosing Problems**

This section describes problems you might encounter with the XPS. [Table 4-1](#page-0-0) describes how to detect and resolve these problems.

*Table 4-1 Common Problems and Solutions*

| <b>Symptom</b>                                | <b>Possible Cause</b>                                                 | Resolution                                                                                                    |
|-----------------------------------------------|-----------------------------------------------------------------------|----------------------------------------------------------------------------------------------------|
| The XPS cannot back up the<br>connected port. | The XPS cable is loose or is<br>not connected properly.               | Reconnect the cable to the XPS.<br>Press the <b>Select</b> button, then the<br><b>Online/Offline</b> button to put the<br>XPS in enabled mode. |
| XPS power is not available.                   | A higher priority port is being<br>backed up.                         | Assign a higher port priority to<br>the selected port.                                                                                         |
|                                               | The port is in disabled mode.                                         | Place the XPS in enabled mode.                                                                                                    |
|                                               | A hardware fault condition<br>occurred.                               | Replace the XPS.                                                                                                    |
|                                               | The power supply module is<br>not connected properly or is<br>faulty. | Verify that both the $AC OK$ and<br>and <b>PS OK</b> power supply<br>module LEDs are green.                                                    |

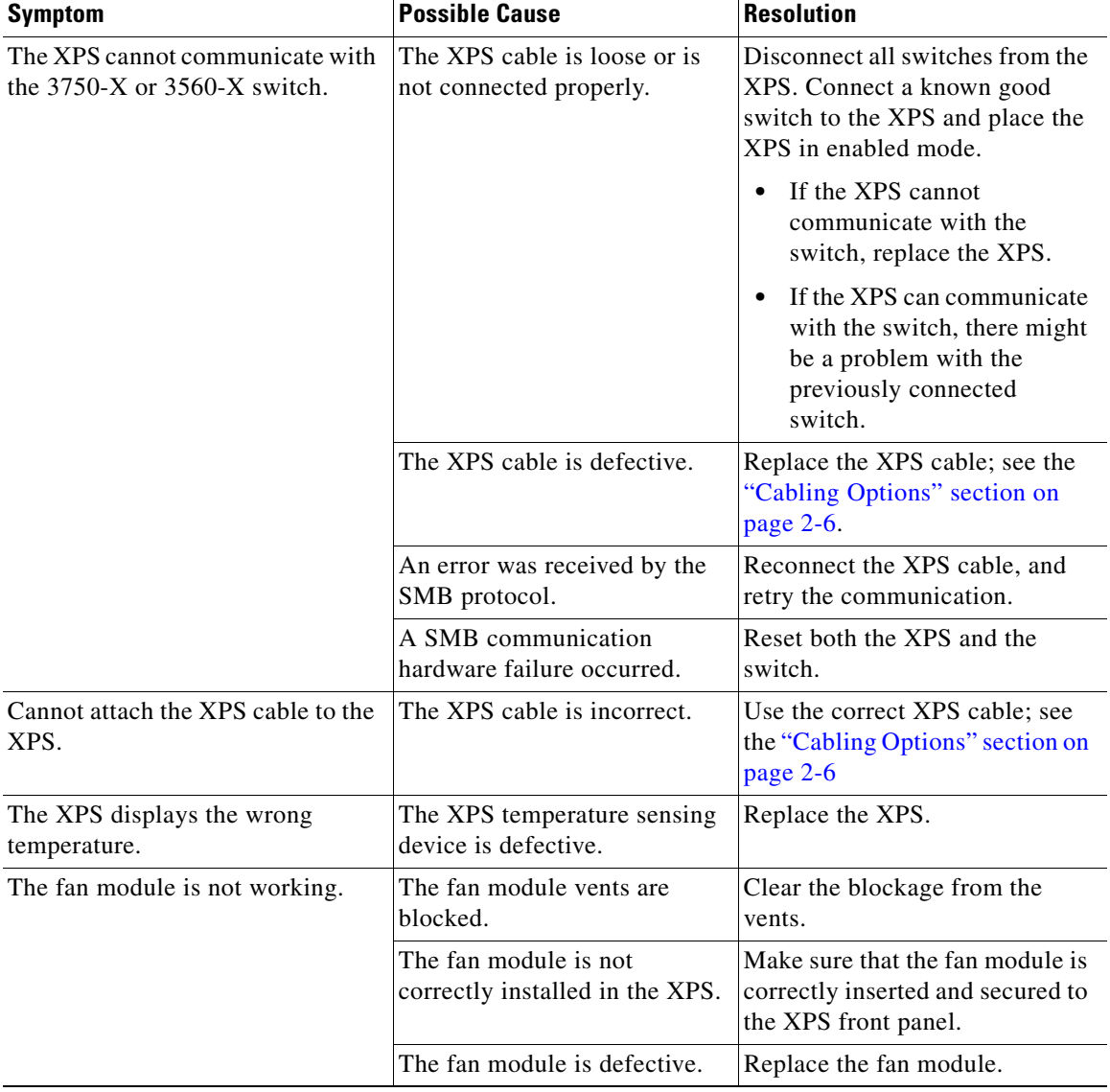

#### *Table 4-1 Common Problems and Solutions (continued)*

H

#### **Finding the Serial Number**

If you contact Cisco Technical Assistance, you need to know the XPS serial number. See [Figure 4-1](#page-2-0) to find the serial number on the XPS 2200.

<span id="page-2-0"></span>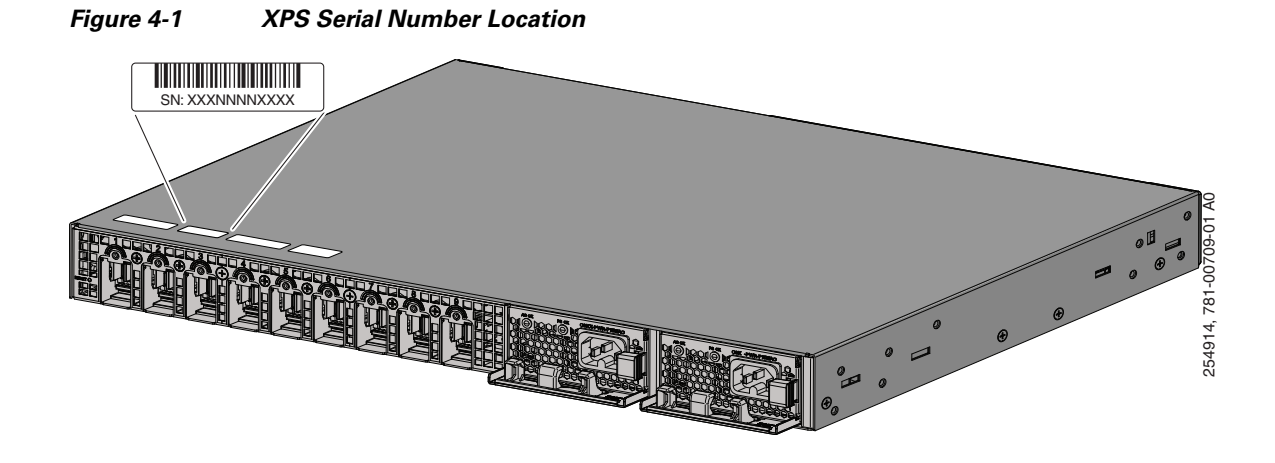

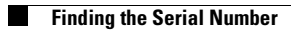